# **SSH**

March 7, 2019

Colorado School of Mines Linux Users Group

## <span id="page-1-0"></span>[Getting Started](#page-1-0)

### • Secure SHell.

- Invented in 1995.
- A cryptographic network protocol for operating network
- 
- 
- 

### • Secure SHell.

- Invented in 1995.
- A cryptographic network protocol for operating network
- Uses public-key cryptography for authentication.
- 
- 
- Secure SHell.
- Invented in 1995.
- A cryptographic network protocol for operating network services securely over an unsecured network.
- Uses public-key cryptography for authentication.
- SSH clients allow you to access any SSH server remotely and
- 
- Secure SHell.
- Invented in 1995.
- A cryptographic network protocol for operating network services securely over an unsecured network.
- Uses public-key cryptography for authentication.
- SSH clients allow you to access any SSH server remotely and
- Common uses are logging into remote servers and accessing
- Secure SHell.
- Invented in 1995.
- A cryptographic network protocol for operating network services securely over an unsecured network.
- Uses public-key cryptography for authentication.
- SSH clients allow you to access any SSH server remotely and securely.
- Common uses are logging into remote servers and accessing
- Secure SHell.
- Invented in 1995.
- A cryptographic network protocol for operating network services securely over an unsecured network.
- Uses public-key cryptography for authentication.
- SSH clients allow you to access any SSH server remotely and securely.
- Common uses are logging into remote servers and accessing GitHub/GitLab repos.

## <span id="page-8-0"></span>[Using a SSH client](#page-8-0)

- Linux: openssh (or similar) package in your package manager. It's probably already installed.
- macOS: SSH is already installed, but it may be an old version. Use Homebrew (a package manager for macOS) if you want the latest version.
- Windows: You can use PuTTY (<https://www.putty.org/>) or you can use PowerShell on Windows 10.
- Your web browser: there's an SSH plugin for all the modern browsers.
- Your phone: Android and iOS apps exist.
- ssh [user@]server[:port] user is defaulted to your local username port defaults to 22 (you can specify a different one with -p)
- Enable X-Forwarding: use -X flag
- Exiting an SSH session:  $Ctrl + D$  or type logout or exit if
- 
- ssh [user@]server[:port] user is defaulted to your local username port defaults to 22 (you can specify a different one with -p)
- Enable X-Forwarding: use  $-X$  flag
- Exiting an SSH session:  $Ctrl + D$  or type logout or exit if
- If you want to just run one command on the remote server:
- ssh [user@]server[:port] user is defaulted to your local username port defaults to 22 (you can specify a different one with -p)
- Enable X-Forwarding: use -X flag
- Exiting an SSH session:  $Ctrl + D$  or type logout or exit if your remote session is still running
- If you want to just run one command on the remote server:
- ssh [user@]server[:port] user is defaulted to your local username port defaults to 22 (you can specify a different one with -p)
- Enable X-Forwarding: use  $-X$  flag
- Exiting an SSH session:  $Ctrl + D$  or type logout or exit if your remote session is still running
- If you want to just run one command on the remote server: ssh [flags] user@server[:port] command

## <span id="page-14-0"></span>[SSH Keys](#page-14-0)

When logging into a server, you can authenticate using your password, or you can set up an SSH key to authenticate you without entering your password.

How to:

- $1.$   $\texttt{ssh-keygen}^{1}$  and follow the steps. Definitely set a password!
- 2. ssh-copy-id servername and enter your password on the server.
- 3. ssh servername should now authenticate you without having to use a password.

<sup>1</sup>more in-depth walkthrough:

[https://gitlab.com/help/ssh/README#generating-a-new-ssh-key-pair](https://gitlab.com/help/ssh/README##generating-a-new-ssh-key-pair)

Whenever you do operations involving git@gitlab.com:... it will authenticate with your SSH key if you configure one.

How to:

- 1. ssh-keygen, if you haven't already done so.
- 2. Go to "SSH keys" in your GitLab/GitHub account page's Settings and find the option to add a new key.
- 3. Copy/paste your public key (likely  $\sim$ /.ssh/id\_rsa.pub) into the box.
- 4. Give it a title. The hostname of the machine where you did the keygen is a good choice.

If you don't like entering your SSH key password all the time, you can use ssh-agent and ssh-add.

The following in one's .bashrc will set this up automatically.

```
if [ ! -S \tilde{\phantom{a}}/.ssh/ssh_auth_sock ]; then
    eval `ssh-agent`
    ln -sf "$SSH_AUTH_SOCK" ~/.ssh/ssh_auth_sock
fi
export SSH_AUTH_SOCK=~/.ssh/ssh_auth_sock
ssh-add -1 | grep "The agent has no identities" && ssh-add
```
You can use aliases so you don't have to type your full username and hostname every time you SSH.

You can use aliases so you don't have to type your full username and hostname every time you SSH.

(And we don't mean aliasing isengard to jnunez@isengard.mines.edu -p 42 in your .bashrc!)

You can use aliases so you don't have to type your full username and hostname every time you SSH.

(And we don't mean aliasing isengard to jnunez@isengard.mines.edu -p 42 in your .bashrc!)

You add them to  $\sim$ /.ssh/config like so...

Host isengard HostName isengard.mines.edu User jnunez Port 42 ...

## <span id="page-22-0"></span>[Setting up a SSH Server](#page-22-0)

- Arch Linux: openssh package.
- Other Linux: you may need to install openssh-server or similar.
- macOS: You can enable Remote Login<sup>2</sup> in System Settings.
- Windows: Read this ServerFault article. Good luck. [https://serverfault.com/questions/8411/what-is-a](https://serverfault.com/questions/8411/what-is-a-good-ssh-server-to-use-on-windows)[good-ssh-server-to-use-on-windows](https://serverfault.com/questions/8411/what-is-a-good-ssh-server-to-use-on-windows)

 $^{2}$ <https://www.techwalla.com/articles/how-to-use-ssh-on-mac-os-x>

On Arch, just start an enable sshd via systemctl.

You can configure your SSH daemon via the /etc/ssh/sshd config file (note the d).

Here are some of the things you can configure:

- AllowUsers allows you to set which users can log in
- PermitRootLogin if yes, you can SSH into the computer as root. Not a great idea.
- AllowGroups allows you to set which groups can log in
- PasswordAuthentication set to no if you want to force authentication using SSH key
- X11Forwarding yes enables this. xauth must be installed.

- SSH from your laptop into a powerful server is really nice for running/compiling code.
- At Mines, SSH is how you access Isengard and the
- Jumpbox is a server who allows you to SSH servers on the
- -
	-

- SSH from your laptop into a powerful server is really nice for running/compiling code.
- At Mines, SSH is how you access Isengard and the supercomputers
- Jumpbox is a server who allows you to SSH servers on the
- scp allows you to cp between computers like so:

- SSH from your laptop into a powerful server is really nice for running/compiling code.
- At Mines, SSH is how you access Isengard and the supercomputers
- Jumpbox is a server who allows you to SSH servers on the Mines network from off-campus, without a VPN. ssh yourmultipass@jumpbox.mines.edu and then from Jumpbox, you can SSH Isengard, etc.
- scp allows you to cp between computers like so:

- SSH from your laptop into a powerful server is really nice for running/compiling code.
- At Mines, SSH is how you access Isengard and the supercomputers
- Jumpbox is a server who allows you to SSH servers on the Mines network from off-campus, without a VPN. ssh yourmultipass@jumpbox.mines.edu and then from Jumpbox, you can SSH Isengard, etc.
- scp allows you to cp between computers like so: From A to B as  $A^T$

scp path/to/file username@b:path/to/destination From A to B as B:

scp username@a:path/to/file path/to/destination (Good luck trying this on Windows, just use WinSCP instead.)

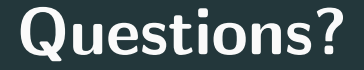

- Wikipedia: [https://en.wikipedia.org/wiki/Secure\\_Shell](https://en.wikipedia.org/wiki/Secure_Shell)
- The Arch Wiki: [https://wiki.archlinux.org/index.php/Secure\\_Shell](https://wiki.archlinux.org/index.php/Secure_Shell)
- The SSH manpage
- [https://medium.com/@shazow/ssh-how-does-it-even-](https://medium.com/@shazow/ssh-how-does-it-even-9e43586e4ffc#.uwmcu64az)[9e43586e4ffc#.uwmcu64az](https://medium.com/@shazow/ssh-how-does-it-even-9e43586e4ffc#.uwmcu64az)
- <https://tychoish.com/post/9-awesome-ssh-tricks/>
- [https://lani78.com/2008/08/08/generate-a-ssh-key-and](https://lani78.com/2008/08/08/generate-a-ssh-key- and-disable-password-authentication-on-ubuntu-server/)[disable-password-authentication-on-ubuntu-server/](https://lani78.com/2008/08/08/generate-a-ssh-key- and-disable-password-authentication-on-ubuntu-server/)

Thanks to Sumner Evans for letting us use his slides, and to Keith Hellman for inspiring the original talk.

This presentation was from the Mines Linux Users Group. A mostly-complete archive of our presentations can be found online at <https://lug.mines.edu>.

Individual authors may have certain copyright or licensing restrictions on their presentations. Please be certain to contact the original author to obtain permission to reuse or distribute these slides.

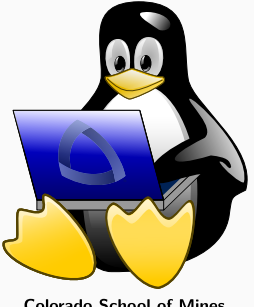

**Colorado School of Mines** Linux Users Group